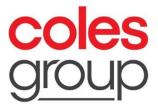

# Supplier Risk Questionnaire: Access and Sharing

Version 1. April 2023

Coles Group Limited ACN 004 089 936

## 1. How to access risk questionnaire

Risk questionnaire will be sent to the supplier in an interactive email. To login to Ariba Network/register, suppliers should click on the <u>Click here</u> hyper link from email.

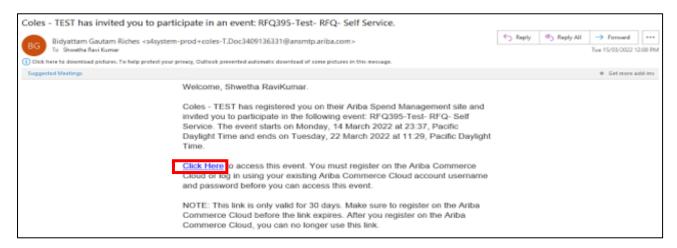

If the supplier is submitting questionnaire for the 1<sup>st</sup> time, once the supplier chooses to click on the hyperlink, supplier will be asked to register on the Ariba Network before being able to submit questionnaire.

- 1. If you are new user, click on Create new account to register new Ariba account
- 2. Already have existing Ariba account, click on login to **Use existing account** with existing account

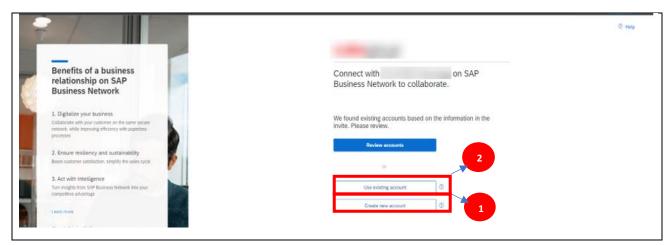

When you login with existing account and receive the below error, it means a different Ariba account exist with Coles

3. Click on **Cancel** to add you as a user under existing account

| Enter Your Account Information                                                                                                    |                                                                                                    | * Indicates a required field                                                                                                    |
|----------------------------------------------------------------------------------------------------|----------------------------------------------------------------------------------------------------|----------------------------------------------------------------------------------------------------|
|                                                                                                    |                                                                                                    |                                                                                                    |
|                                                                                                    |                                                                                                    |                                                                                                    |
| You are using an Ariba Sourcing test account to register on the Ariba C                                                                                                   | ommerce Cloud. Enter your existing Ariba Comr                                                                               | nerce Cloud, Ariba Discovery or Ariba Network test account username and password. After you successfully log in,                                                                                                    |
| your existing Ariba Commerce Cloud test account profile will become                                                                                                    | our Ariba Sourcing supplier test account profile                                                                            |                                                                                                    |
|                                                                                                    |                                                                                                    |                                                                                                    |
|                                                                                                    |                                                                                                    |                                                                                                    |
| Your company has already connected with this buyer company using a different account<br>company and request that they create you as a new user under ANID AN011002159637- | and Ariba Network ID (ANID) than the one you are trying to<br>T. For more information on registering for SAP Ariba Sourcing | pg into. To connect with this buyer company, you need to log into the already connected account. Please contact the account administrator of your<br>, please copy and paste the following URL https://gateway.on24.com/wcc/gateway/elitesaparibacustsupport/1391535 in your browser and select the |
| Sourcing Registration Quick Tip video.                                                                                                    |                                                                                                    |                                                                                                    |
| Username:*                                                                                                    | bautestau35@coles.com.au                                                                                                    |                                                                                                    |
| Contrainte.                                                                                                    | Budiesta Boolg Colesticonta d                                                                                               |                                                                                                    |
|                                                                                                    | []                                                                                                    |                                                                                                    |
| Password:*                                                                                                    | •••••                                                                                                    |                                                                                                    |
|                                                                                                    |                                                                                                    | 3                                                                                                    |
|                                                                                                    | Forgot Username                                                                                                    |                                                                                                    |
|                                                                                                    | Forgot Password                                                                                                    |                                                                                                    |
|                                                                                                    |                                                                                                    |                                                                                                    |
|                                                                                                    |                                                                                                    | Continue Cancel                                                                                                    |
|                                                                                                    |                                                                                                    |                                                                                                    |

4. Then click on <u>Create new account</u>, once it redirects back to previous page

| - /                                                                                                    |                                                                                      | Ф Нигр |
|----------------------------------------------------------------------------------------------------|--------------------------------------------------------------------------------------|--------|
| Benefits of a business<br>relationship on SAP<br>Business Network                                                                                   | Connect with on SAP<br>Business Network to collaborate.                              |        |
| Digitalize your business     Collaborate with your customer on the same secure     network, while improving efficiency with pupeltess     processes | We found existing accounts based on the information in the<br>invite. Please review. |        |
| 2. Ensure resiliency and sustainability<br>Boost cummer satisfaction, simplify the sales cycle                                                      | Review accounts                                                                      |        |
| 3. Act with Intelligence<br>Turn insights from SAP Business Network into your<br>competitive advantage                                              | Use existing account                                                                 |        |
| Lean nue                                                                                                    | Greate new account 5 4                                                               |        |

5. Fill all the details with "\*" and click on <u>create account and continue</u> to setup new Ariba login for Coles

| Create account                                                                                 |                                                                                                    |                                                                                                    | Create account and continue | Cancel |
|------------------------------------------------------------------------------------------------|----------------------------------------------------------------------------------------------------|----------------------------------------------------------------------------------------------------|-----------------------------|--------|
| First, create an SAP Ariba supplier accour                                                     | nt, then complete questionnaires required by CS HTOO Too                                                                                 | ronga.                                                                                                    |                             |        |
|                                                                                                |                                                                                                    | * Indicates a required field                                                                                                    |                             |        |
| Name:*                                                                                         | BAU 1                                                                                                    | SAP Business Network Privacy Statement                                                                                                    |                             |        |
| Email:*                                                                                        | Shwetha.ravikumar@coles.com.au                                                                                                    |                                                                                                    |                             |        |
|                                                                                                | Use my email as my username                                                                                                    |                                                                                                    |                             |        |
| Username:*                                                                                     | GNFRsuppliersupport@coles.com.au                                                                                                    | Must be in email format(e.g john@newco.com) (i)                                                                                                    |                             |        |
| Password:*                                                                                     |                                                                                                    | Passwords must contain a minimum of eight characters including upper and lower case letters, numeric digits, and special characters. $\widehat{(1)}$ |                             |        |
|                                                                                                | •••••                                                                                                    |                                                                                                    |                             |        |
| Language:                                                                                      | English V                                                                                                    | The language used when Ariba sends you configurable notifications. This is different<br>than your web b                                              |                             |        |
| I have read and agree to the Terms of Use                                                      |                                                                                                    |                                                                                                    |                             |        |
| I hereby agree that SAP Business Network will<br>settings. Please see the SAP Business Network | l make parts of my (company) information accessible to other users and the<br>k Privacy Statement to learn how we process personal data. | public based on my role within the SAP Business Network and the applicable profile visibility                                                        |                             |        |
|                                                                                                |                                                                                                    |                                                                                                    |                             |        |
|                                                                                                |                                                                                                    |                                                                                                    | Create account and continue | Cancel |

6. If you receive below notification, click on **<u>Skip review</u>** 

| ed by you     | ur c'eny.   |
|---------------|-------------|
| n <b>ts</b> S | ikip review |
|               |             |

Once Ariba page is loaded as below, scroll down to locate questionnaire option:

| Ariba Proposals and Question  | Inaires - Enterprise Account TEST MODE                       |                                                         |                                        |                                                  | ₽ 0 0                          |
|-------------------------------|--------------------------------------------------------------|---------------------------------------------------------|----------------------------------------|--------------------------------------------------|--------------------------------|
| COLES - TEST                  |                                                              |                                                         |                                        |                                                  |                                |
| here are no matched postings. | Welcome to the Ariba Spend Management s<br>market integrity. | site. This site assists in identifying world class supp | iiers who are market leaders in qualit | y, service, and cost. Ariba, Inc. administers th | is site in an effort to ensure |
|                               | Events                                                       |                                                         |                                        |                                                  |                                |
|                               | Title ID                                                     | End Time 4                                              | Event Type                             | Participated                                     |                                |
|                               | <ul> <li>Status: Completed (52)</li> </ul>                   |                                                         |                                        |                                                  |                                |
|                               | Status: Open (1)                                             |                                                         |                                        |                                                  |                                |
|                               | <ul> <li>Status: Pending Selection (59)</li> </ul>           |                                                         |                                        |                                                  |                                |
|                               | Risk Assessments                                             |                                                         |                                        |                                                  |                                |
|                               | Title ID                                                     | End Time 4                                              |                                        | Event Type                                       |                                |
|                               |                                                              |                                                         | No items                               |                                                  |                                |
|                               | Registration Questionnaires                                  |                                                         |                                        |                                                  |                                |
|                               | Title                                                        | ID                                                      |                                        | End Time ↓                                       | Status                         |
|                               | <ul> <li>Status: Completed (1)</li> </ul>                    |                                                         |                                        |                                                  |                                |
|                               | Supplier registration questionnaire                          | Doc27                                                   | 24135815                               | 11/12/2021 10:07                                 | Registered                     |
|                               | Qualification Questionnaires                                 |                                                         |                                        |                                                  |                                |
|                               | Title ID End Tir                                             | me↓ Com                                                 | modity                                 | Regions                                          | Status                         |
|                               |                                                              |                                                         | No items                               |                                                  |                                |
|                               | 0                                                            |                                                         |                                        |                                                  | _                              |

All the questionnaires with status closed and open will reflect under questionnaire, click on specific questionnaire to submit the form.

| NATIONAL PARKING CONSULTANTS |               |                 |            |            |               |  |
|------------------------------|---------------|-----------------|------------|------------|---------------|--|
| Questionnaires               |               |                 |            |            |               |  |
| Title                        | ID            | End Time 🌵      | Commodity  | Regions    | Status        |  |
| ▼ Status: Open (1)           |               |                 |            |            |               |  |
| Financial Viability          | Doc2860306411 | 14/4/2022 11:59 | (no value) | (no value) | Not Responded |  |
|                              |               |                 |            |            |               |  |

#### 7. Update all the fields "\*" and **submit entire response**

| < Go back to Coles - TEST Dashb                                  | cerd                                                                                                    | Desktop File Sync                                                       |
|------------------------------------------------------------------|----------------------------------------------------------------------------------------------------|-------------------------------------------------------------------------|
| Console                                                          | Doc2860306411 - Financial Viability                                                                                   | C Time remaining 29 days 02:07:43                                       |
| Event Messages<br>Event Details<br>Response History              | All Content                                                                                                    | =                                                                       |
| Response Team                                                    | Name 1                                                                                                    |                                                                         |
|                                                                  | 1 Have your entities financial statements been independently audited in the past 6-12 months? Please provide details. | * Unspecified ∨ ♥                                                       |
| ▼ Event Contents                                                 | (*) indicates a required field                                                                                        |                                                                         |
| ALC 7                                                            | Submit Entire Response Save draft Compose Message Excel Import                                                        |                                                                         |
| BAU Supplier (GNFRsupplier<br>© 1996–2019 Ariba, Inc. All rights | u pongeni genies com auj lass visited 15 Mar 2022 9:19:21 PM BAU AU Suppler 1 ANO1600194371-T<br>7 REGRIVED.          | SAP Business Network Privacy Statement Security Disclosure Terms of Use |

## 2. How to add additional users to access risk questionnaire

### Adding additional user to questionnaires in Ariba network

Supplier contact is needed to provide access for additional team members to submit responses to questionnaires.

There are **2 scenarios** for the above situation.

- 1. The intended new user has no Ariba profile for the customer/buyer account.
- 2. The intended new user has an <u>active Ariba profile</u> for the customer/buyer account.

#### Scenario 1: New user has no Ariba profile for the customer/buyer account.

Step1: Navigate to admin/user to create new user contact.

Go to -> User Profile -> Settings-> Users

If you are unable to view below options, it implies you have limited access, please contact your account admin to add user by following below steps

|                                      |                         |                            |                    |                                    |                                                       |                           | Click ł                                         | nere 💊 💊                                      |       |
|--------------------------------------|-------------------------|----------------------------|--------------------|------------------------------------|-------------------------------------------------------|---------------------------|-------------------------------------------------|-----------------------------------------------|-------|
| Ariba Proposals and Questionnaires 🗸 | Standard Account        | Get enterprise account     | TEST MODE          |                                    |                                                       |                           |                                                 |                                               | cu    |
| COLES - TEST                         |                         |                            |                    |                                    |                                                       |                           |                                                 | Conc. IV cogram                               | Π     |
| There are no matched postings.       | Welcome to the #        | Ariba Spend Management sit | e. This site assis | s in identifying world class suppl | ers who are market leaders in quality, service, and o | ost. Ariba, Inc. administ | ers this site in an effort to ensure market int | My Account                                    | >     |
|                                      | Home                    |                            |                    |                                    |                                                       |                           |                                                 | Contact Administrat                           |       |
|                                      | Events                  |                            |                    |                                    |                                                       |                           |                                                 | Coles BAU test 16 Up<br>ANID: AN111405344 6-T | <br>m |
|                                      | Title                   | ID                         | End Time 🕴         |                                    | Event Type                                            |                           | ACCOUNT SETTINGS                                | Company Profi                                 |       |
|                                      |                         |                            |                    |                                    | No items                                              |                           | Users                                           | Settings                                      | >     |
|                                      | Risk Assessmen          | its                        |                    |                                    |                                                       |                           | Notifications                                   | Logout                                        |       |
|                                      | Title                   | ID                         |                    | End Time 👃                         |                                                       | Event Typ                 |                                                 |                                               |       |
|                                      |                         |                            |                    |                                    | No items                                              |                           | SOURCING & CONTRACTS SETTINGS                   |                                               |       |
|                                      | Registration Que        | estionnaires               |                    |                                    |                                                       |                           | Sourcing & Contracts Notifications              |                                               |       |
|                                      | Title                   |                            |                    |                                    | ID                                                    | End Time ↓                |                                                 | Status                                        |       |
|                                      | ▼ Status: Open (        | (1)                        |                    |                                    |                                                       |                           |                                                 |                                               |       |
|                                      | Supplier registration   | questionnaire              |                    |                                    | Doc3704462335                                         | 10/13/2023 3:             | 16 PM                                           | Registered                                    |       |
|                                      | Qualification Qu        | estionnaires               |                    |                                    |                                                       |                           |                                                 |                                               |       |
|                                      | Titlo                   | ID                         | End Time 🕴         |                                    | Commodity                                             | Re                        | gons                                            | Status                                        |       |
|                                      |                         |                            |                    |                                    | No items                                              |                           |                                                 |                                               |       |
|                                      | Questionnaires          |                            |                    |                                    |                                                       |                           |                                                 |                                               |       |
|                                      | Title                   |                            |                    | ID                                 | End Time ↓                                            | Commodity                 | Regions S                                       | Status                                        |       |
|                                      | ▼ Status: Open (        | (3)                        |                    |                                    |                                                       |                           |                                                 |                                               |       |
|                                      | Supplier purchasing     | questionnaire              |                    | Doc3705856553                      | 11/6/6105 6:04 PM                                     | (no value)                | (no value)                                      | Approved                                      |       |
|                                      | Insurance and Certifi   | icates                     |                    | Doc3708300608                      | 11/4/2022 3:55 PM                                     | (no value)                | (no value)                                      | Not Responded                                 |       |
|                                      | Financial Viability - S | upplier RCA                |                    | Doc3707963194                      | 11/4/2022 3:54 PM                                     | (no value)                | (no value)                                      | Pending Submission                            |       |

Note: In order to provision new user, roles should be created as a prerequisite.

Under 'Mange Roles'-> Create New Role

| SAP Ariba Proposals and Questionnaires - Standa                         | and Account Get enterprise account TEST MODE                                                  | 0           | 0 🔍   |
|-------------------------------------------------------------------------|-----------------------------------------------------------------------------------------------|-------------|-------|
| Account Settings                                                        |                                                                                               | Save        | Close |
| Customer Relationships Users Notifications A                            | Application Subscriptions Account Registration                                                |             |       |
| Manage Roles Manage Users Manage User Au                                | uthentication Revoked Users More                                                              |             |       |
|                                                                         |                                                                                               |             |       |
| Roles (2)<br>Create and manage roles for your account. You can edit the | e role and add users to a role. The Administrator role can be viewed, but cannot be modified. |             |       |
| Filters                                                                 |                                                                                               |             |       |
| Permission                                                              |                                                                                               | Create Role | •     |
| Select permission assigned V                                            |                                                                                               |             | -] =  |
| Role Name                                                               | Users Assigned                                                                                | Actions     | _     |
| Administrator                                                           | Coles SP upgrade                                                                              | <b></b>     |       |
| ResponseTeam                                                            | aribauser aribauser                                                                           | <b></b>     |       |
|                                                                         |                                                                                               |             |       |
|                                                                         |                                                                                               | Save        | Close |
|                                                                         |                                                                                               |             |       |

| SAP        | Ariba Proposals and Questionnaires                                                        | - Standard Account Get enterprise account TEST NOCE                                                                                                    | 0 0 😳                                                   |
|------------|-------------------------------------------------------------------------------------------|----------------------------------------------------------------------------------------------------|---------------------------------------------------------|
| Create     | Role                                                                                      |                                                                                                    | Save Cancel                                             |
| * Indicate | s a required field Enter                                                                  | Role Name                                                                                                    | Click Save                                              |
|            |                                                                                           |                                                                                                    | Click Save                                              |
| New Ro     | le Information                                                                            |                                                                                                    |                                                         |
|            | N<br>S<br>Descrip                                                                         | tion: * 2Hespone frame                                                                                                    |                                                         |
|            |                                                                                           |                                                                                                    |                                                         |
| Permiss    | ions Select Permis                                                                        | sion                                                                                                    |                                                         |
|            | st have at least one permission.<br>Ariba Network, standard account to an enterprise acco |                                                                                                    |                                                         |
| 1          | Permission 1                                                                              | Description 1                                                                                                    |                                                         |
|            | Access Proposals and Contracts                                                            | View your organization's Ariba Sourcing events and Ariba Contract Management contracts, documents, and tasks. This permission grants access to the Proposals and Contracts properties. Individual user<br>can view or participate in events or contract tasks | s must be approved by Ariba Sourcing buyers before they |
|            | Catalog Management                                                                        | Set up and manage catalog-related activities                                                                                                    |                                                         |
|            | Company Information                                                                       | Review and update company profile information                                                                                                    |                                                         |
|            | Contact Administration                                                                    | Maintain information for account contact personnel                                                                                                    |                                                         |
|            | Create and manage postings on Ariba<br>Discovery                                          | Create postings on Ariba Discovery                                                                                                    |                                                         |
|            | cXML Configuration                                                                        | Configure account for cXML transactions                                                                                                    |                                                         |
|            | ID Registration Access                                                                    | Register unique identifiers, like email domains                                                                                                    |                                                         |
|            | Payment Profile                                                                           | Configure your payment profile                                                                                                    |                                                         |
|            | Respond to postings on Ariba Discovery                                                    | Respond to postings on Ariba Discovery                                                                                                    |                                                         |
|            | Trading Invitation Account Merge                                                          | Allows the assigned user to merge a trading related invitation into this Ariba Network Account.                                                                                                    |                                                         |
|            | Transaction Configuration                                                                 | Configure account for electronic transactions                                                                                                    |                                                         |
| Assign     | Jsers (0)                                                                                 |                                                                                                    |                                                         |

Step 2: Create new user contact under 'Users' tab. Follow steps as above to create new user contact and assign role or assign previously created role to the new user from above steps.

| Ariba Proposals and Questionnaires - Standard Account Get enter            | prise account TEST MOD | 9                           |                            |                                 |                   |           | 0 0 🔍     |
|----------------------------------------------------------------------------|------------------------|-----------------------------|----------------------------|---------------------------------|-------------------|-----------|-----------|
| Account Settings                                                           |                        |                             |                            |                                 |                   | Save      | Close     |
|                                                                            |                        |                             |                            |                                 |                   |           |           |
| Customer Relationships Users Notifications Application Subscriptions       | Incount Registration   |                             |                            |                                 |                   |           |           |
| Manage Roles Manage Users Manage User Authentication Revok                 | ed Users Morev         |                             |                            |                                 |                   |           |           |
|                                                                            |                        |                             |                            |                                 |                   |           |           |
| Users (2)                                                                  |                        |                             |                            |                                 |                   |           |           |
| Enable assignment of orders to users with limited access to Ariba Network. |                        |                             |                            |                                 |                   |           |           |
| Filter<br>Users (You can only search on one attribute at a time)           |                        |                             |                            |                                 | <b>.</b>          |           |           |
| Username V Enter username                                                  | +                      |                             |                            |                                 | Create            | User      |           |
|                                                                            |                        |                             |                            |                                 |                   |           |           |
| Apply Reset                                                                |                        |                             |                            |                                 |                   |           |           |
|                                                                            |                        |                             |                            |                                 |                   | +         | •         |
| Username Email Address                                                     | First Name Last N      | ame Ariba Discovery Contact | Role Assigned              | Authorization Profiles Assigned | Customer Assigned | AN Access | Actions   |
| suppc2@coles.com.au colessaparibasupport@coles.com.au                      | aribauser aribau       | ser No                      | ResponseTeam               |                                 | All(0)            | Yes       | Actions 🔻 |
| bauspupgrade@coles.com.au sapna.patil@coles.com.au                         | Coles SP upgrad        | de No                       | SOURCING_SUPPLIER_BASE, +5 |                                 | All(0)            | Yes       |           |
| Add to Contact List Remove from Contact List                               |                        |                             |                            |                                 |                   |           |           |
|                                                                            |                        |                             |                            |                                 |                   |           |           |
|                                                                            |                        |                             |                            |                                 |                   | Save      | Close     |
|                                                                            |                        |                             |                            |                                 |                   | Save      | Close     |

| Ariba Proposals and Questionnaires - Stan                                                                                            | ndard Account Get enterprise account Instrucce (2)                                                                                                    |             |
|----------------------------------------------------------------------------------------------------|----------------------------------------------------------------------------------------------------|-------------|
| Create User                                                                                                    | Done                                                                                                    | Cancel      |
| Create a new user account and assign a role and if needed assig<br>assignments at any time.                                          | gn them to a business unit. Ariba will email a temporary password to the address provided for the new user account. The account information entered here will not be modifiable after you click Done. However, you can modifi                                                                                                    | y role      |
| New User Information                                                                                                    |                                                                                                    |             |
|                                                                                                    | Username:*1 © Enter user details                                                                                                    |             |
|                                                                                                    | Email Address:*                                                                                                    |             |
|                                                                                                    | First Name*                                                                                                    |             |
|                                                                                                    | Last Name:* Do not allow the user to resend invoices to the buyer's account,                                                                                                    |             |
| Role Assignment                                                                                                    | This user is the Adba Discovery Contact       Limited access       Office Phone:       USA 1                                                                                                    |             |
| Name                                                                                                    | Description                                                                                                    |             |
| ResponseTeam                                                                                                    |                                                                                                    |             |
| OResponseTeam                                                                                                    |                                                                                                    |             |
| Customer Assignment                                                                                                    |                                                                                                    |             |
|                                                                                                    | Assign to Customer:  Assign to Customers Select Customers                                                                                                    |             |
| By entering this personal data, you acknowledge that you have a<br>company and Ariba, and applicable law, and, if applicable, that a | authority to allow transfer of this personal data to Ariba for processing in the Ariba systems (hosted in various data centers globally) in accordance with the SAP Business Network Privacy Statement, the service agreement be any personal data from Russian followed by our organization in a separate data repository residing within the Russian federation. | etween your |
|                                                                                                    | Dane                                                                                                    | Cancel      |

New user will be sent 2 emails one with user ID and one with password to logon to Ariba.

**Step 3:** Assign Questionnaire to the new supplier contact.

Open the Questionnaire from your dashboard-> Click on 'Response Team'.

| Ariba Sourci                                                                                                    | ng                                                                                                    | 👯 Company Settings 🖌 Coles SP upgrade 🖌 Feedback Help 🕶                 |  |  |
|----------------------------------------------------------------------------------------------------|----------------------------------------------------------------------------------------------------|-------------------------------------------------------------------------|--|--|
| < Go back to Coles - TEST Dashbo                                                                                                    | oard                                                                                                    | Desktop File Sync                                                       |  |  |
| Console                                                                                                    | Doc3707963194 - Financial Viability - Supplier RCA                                                                                                    | D Time remaining 20 days 22:38:11                                       |  |  |
| Event Messages<br>Event Details<br>Response History                                                                                                    | All Content                                                                                                    | =                                                                       |  |  |
| Response Team                                                                                                    | Name †                                                                                                    |                                                                         |  |  |
|                                                                                                    | ▼ 1 Financial Viability                                                                                                    | Less                                                                    |  |  |
| ▼ Event Contents                                                                                                    | Your answers to the following questions will help us to mitigate risk and realise the value from our engagements with third parties.                                                 |                                                                         |  |  |
| All Content                                                                                                    | 1.1 Is your company operating as a going concern i.e. able imeet debts as and when they become due and payable?                                                                      | * Yes 🗸 🛸                                                               |  |  |
| 1 Financial Viability                                                                                                    | 1.3 Is the annual turnover of your business reliant on one or two major customers including Coles Group Limited ?<br>What is the current annual turnover related to these customers? | * Unspecified → =                                                       |  |  |
| The set of the second second se | 1.5 Has the company been in operation for more than two years?                                                                                                    | * Unspecified 🗸 🖛                                                       |  |  |
|                                                                                                    | 1.6 Has your company experienced a reduction of >25% in sales or profit in the last year?                                                                                            | * Unspecified V                                                         |  |  |
|                                                                                                    | (*) indicates a required field                                                                                                    |                                                                         |  |  |
|                                                                                                    | Submit Entire Response Save draft. Compose Message Excel Import                                                                                                    |                                                                         |  |  |
| Cules 5P upgrade (beuspupg<br>© 1996–2019 Aribe, Inc. All rights                                                                                                    | And Ground Low-adj Jane vision of 13 Oct 2022 11:01:33 PM. Codes BAU Inst 20 Upgredie: AN111A055M206 T<br>Temporat.                                                                  | SAP Business Tennork Privacy Statement Security Disclosure Terms of Use |  |  |
|                                                                                                    |                                                                                                    |                                                                         |  |  |
|                                                                                                    |                                                                                                    |                                                                         |  |  |
|                                                                                                    |                                                                                                    |                                                                         |  |  |
|                                                                                                    |                                                                                                    |                                                                         |  |  |
| <u>colocarou in</u>                                                                                                    |                                                                                                    |                                                                         |  |  |

| Ariba Sourci                                                  | ng                                                                                                    | Company Settings 	← Coles SP upgrade 		 Feedback Help                   |
|---------------------------------------------------------------|----------------------------------------------------------------------------------------------------|-------------------------------------------------------------------------|
| < Go back to Coles - TEST Dashbo                              | oard                                                                                                    | Desktop File Sync                                                       |
| Console                                                       | Doc3707963194 - Financial Viability - Supplier RCA                                                                                                    | D Time remaining 20 days 22:38:11                                       |
| Event Messages<br>Event Details<br>Response History           | All Content                                                                                                    | -                                                                       |
| Response Team                                                 | Name t                                                                                                    |                                                                         |
|                                                               | ▼ 1 Financial Viability                                                                                                    | Less                                                                    |
| ▼ Event Contents                                              | Your answers to the following questions will help us to mitigate risk and realise the value from our engagements with third parties.                                                 |                                                                         |
| All Content                                                   | 1.1 Is your company operating as a going concern i.e. able if meet debts as and when they become due and payable?                                                                    | * Yes 🗸 🗣                                                               |
| 1 Financial Viability                                         | 1.3 Is the annual turnover of your business reliant on one or two major customers including Coles Group Limited ?<br>What is the current annual turnover related to these customers? | "Unspecified V                                                          |
|                                                               | 1.5 Has the company been in operation for more than two years?                                                                                                    | * Unspecified 🗸 📢                                                       |
|                                                               | 1.6 Has your company experienced a reduction of >25% in sales or profit in the last year?                                                                                            | * Unspecified 🗸 🗣                                                       |
|                                                               | (*) indicates a required field                                                                                                    |                                                                         |
|                                                               | Submit Entire Response Save draft Compose Message Excel Import                                                                                                    |                                                                         |
| Coles 5P uppsde (beapung<br>e 1996–2019 Arba, Inc. All rights | ningfordina.com/adj last visited 13 Ont 2022 11.01.23 PM Coles BNU Int 26 Upgewirk ANTI140034626 1<br>Intercent                                                                      | SAP Business Network Privacy Sostement Security Disclosure Terms of Use |
|                                                               |                                                                                                    |                                                                         |

Click on Add-> Select Team Member -> Click on Ok.

| Ariba Sourcing                                                                                                    |                                                                                                    | Company Settings 🕶 | Coles SP upgrade Help - | Messages >> |  |  |
|----------------------------------------------------------------------------------------------------|----------------------------------------------------------------------------------------------------|--------------------|-------------------------|-------------|--|--|
| < Go back to Coles - TEST Dashboard                                                                                                    |                                                                                                    | Desktop File Sync  |                         |             |  |  |
| Response Team -                                                                                                    |                                                                                                    | ок                 | Cancel                  |             |  |  |
| Review the list of members from your organization who can participate in this event with you. You may add team members to this list as needed. |                                                                                                    |                    |                         |             |  |  |
|                                                                                                    |                                                                                                    |                    | =                       |             |  |  |
| Name 4                                                                                                    | Email Address                                                                                                    |                    |                         |             |  |  |
| Supplier adminuser                                                                                                    |                                                                                                    |                    |                         |             |  |  |
| Add 🚽 🔤 📼                                                                                                    | Add Team Members                                                                                                    |                    |                         |             |  |  |
| Coles SP upgmde (bleuspupgmde)großes.com m/ ker visned 13 Oct 2022 11:19:55 PM Coles BAU test 26 Upg                                           | V     Name 1     Email Address       Image: strate strate |                    | ок                      | Cancel      |  |  |

The new contact can now logon to their Ariba account and be able to submit responses to the questions.

**Note:** If supplier user gets the below error when trying to logon to their account, please contact helpdesk (GNFRsupliersupport@coles.com.au) for assistance.

| Ariba Proposals and Questionnaires 🚽               | Standard Account                   | Cet enlagefue account the second                                                                                                    |                                                                                         |              |
|----------------------------------------------------|------------------------------------|----------------------------------------------------------------------------------------------------|-----------------------------------------------------------------------------------------|--------------|
| COLES - TEST<br>There are no matched postngs.      | Your company<br>Cloud account with | or year account does not exist on Coles - TEST's alle. Coles - TEST may have disabled the automatic synchronization of additional cases from your organization, or there may have been an error when syn<br>Coles - TEST's size. | testsupplier testsup<br>eigtupp1@coies.com.au<br>My Account<br>Link User IDs            |              |
|                                                    |                                    |                                                                                                    | Contact Administrator<br>BAU CIG Upgrade<br>ANID: ANI1115700179-T<br>Settings<br>Logout | >            |
| 10 2022 SAP SE or an SAP attitute company. All ngo | th faundaut                        | SAM Business Friends Princey Steer                                                                                                    | writ Security Disclosure                                                                | Terms of Use |
|                                                    |                                    |                                                                                                    |                                                                                         |              |
|                                                    |                                    |                                                                                                    |                                                                                         |              |

#### Scenario 2: New user has an <u>active Ariba profile</u> for the customer/buyer account.

Follow step 3 from use case 1 to add additional users to respond to the questionnaire.

If you cannot find user, please follow step 1 and 2 to create new user contact.

|   | Ariba Proposals and Questionnaires 👻               | Standard Account Get enterprise account                                           | TEST MODE                                                                                                    |                     |              |
|---|----------------------------------------------------|-----------------------------------------------------------------------------------|----------------------------------------------------------------------------------------------------|---------------------|--------------|
|   | COLES - TEST                                       |                                                                                   |                                                                                                    |                     |              |
|   | There are no matched postings.                     |                                                                                   |                                                                                                    |                     |              |
|   |                                                    | Your company or user account does not.<br>Cloud account with Coles - TEST's site. | xist on Coles - TEST's site. Coles - TEST may have disabled the automatic synchronization of additional users from your organization, or there may have been an error when synchron | zing your Ariba Cor | nmerce       |
| E | € 2022 SAP SE or an SAP attises company. All right | ti reserved.                                                                      | SAP Business Network Privacy Statement                                                                                                    | Security Disclosure | Terms of Use |
|   |                                                    |                                                                                   |                                                                                                    |                     |              |